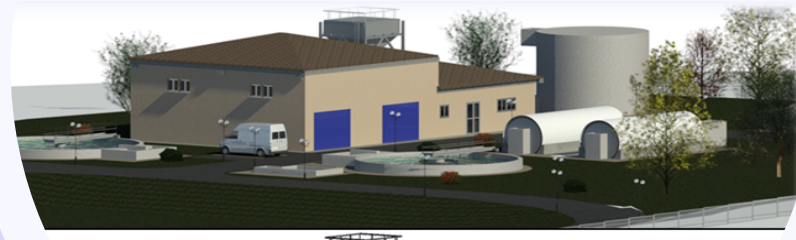

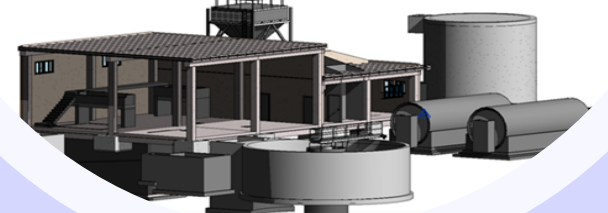

#### **ALCANCE Y OBJETIVOS**

Este curso proporciona al alumno conocimientos suficientes para navegar por un modelo BIM, interpretarlo, revisarlo, generar información y comunicarla a terceros empleando para ello dos de las herramientas más utilizadas en la Metodología BIM: REVIT y NAVISWORKS.

#### **Carga lectiva** : 50 horas.

**Duración:** 6 semanas Fecha de comienzo: 21 de septiembre de 2020.

#### **Modalidad**: **ON LINE**.

**Metodología:** El alumno accederá a las **clases teóricas** grabadas en vídeo y a los **contenidos** desarrollados específicamente para este curso. Durante el curso el equipo de tutores resolverán las **dudas** de los alumnos:

- **Diariamente:** a través de los Foros virtuales.
- **Semanalmente**: se celebrarán una clase on line en la que se tratarán los contenidos del curso y se resolverán las dudas que se planteen.

**Precios**: 

**Colegiados**: 340,00 € **No Colegiados**: 400,00 € **Precolegiados o colegiados desempleados:** 270,00 €

## **Evaluación y certificación del curso**

Para alcanzar la calificación de APTO, el alumno deberá haber visto al menos al 80% de los contenidos del curso y haber realizado el 75% de los trabajos prácticos.

Al finalizar el curso el CITOP y AC2 Innovación emitirán un certificado de asistencia y aprovechamiento para los alumnos que hayan resultado APTOS. 

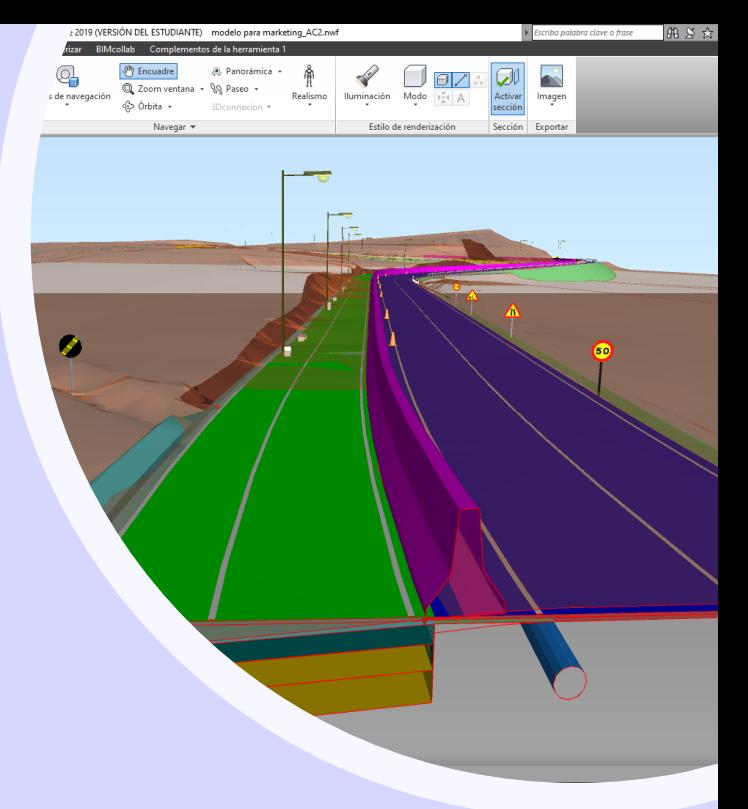

# CURSO DE INICIACIÓN AL USO DE HERRAMIENTAS BIM: Revit + Navisworks.

# **Contenido**

- 1. Introducción a la Metodología BIM.
- 2. Introducción a la Gestión de Modelos BIM con REVIT **(\*)**.
- 3. Introducción a la Gestión de Modelos BIM con NAVISWORKS.

**(\*)** Para trabajar con REVIT es recomendable disponer de un PC con un procesador

**i7** o superior y un mínimo de **16 Gb de memoria RAM**.

# **MAS INFORMACIÓN E INSCRIPCIONES**

COLEGIO DE INGENIEROS TÉCNICOS DE OBRAS PÚBLICAS **ZONA DE MADRID**  $C/$  Ayala, 88-1<sup>o</sup> **915746100** - madrid@citop.es

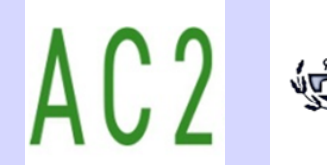

COLEGIO DE INGENIEROS TÉCNICOS DE OBRAS PÚBLICAS

**ZONA DE MADRID** 

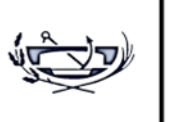

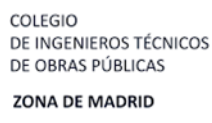

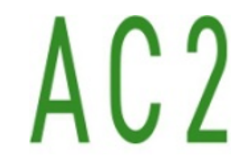

### La realización del curso te permitirá adquirir:

Competencias básicas que permitan **contextualizar** y entender en qué consiste la **metodología BIM**. 

Competencias básicas navegar, visualizar e interpretar un modelo BIM con Revit.

Competencias básicas para generar información a partir de un modelo BIM generado con Revit: **Tablas de planificación** y **planos**.

Competencias básicas para para navegar, visualizar y revisar un Modelo BIM **en formato IFC con Navisworks.** 

**Confianza profesional** suficiente para navegar por un modelo BIM, **interpretarlo**, **revisarlo**, **generar información** y **comunicarla** a terceros.

# **CONTENIDO**

- 1. **Introducción a la Metodología BIM.** 1.1.Introducción a BIM. 1.2. La información en BIM. 1.3. Trabajando con BIM.
- **3. Introducción a la Gestión de Modelos BIM con REVIT.** 2.1. Introducción a Autodesk Revit. 2.1.1. Página de inicio de Revit 2.1.2. Interfaz de Revit 2.1.3. Configuración de proyecto 2.2. Visualización y análisis del modelo. 2.2.1 Herramientas de navegación 2.2.2 Tipos de vistas 2.3. Elementos de Revit. 2.3.1 Elementos de Arquitectura 2.3.2 Elementos de Estructura 2.3.3. Elementos de Masa y emplazamiento 2.3.4. Familias de Revit 2.4. Generación de información: Vistas. 2.4.1. Creación y duplicación de vistas 2.4.2. Crear un recorrido 2.4.3. Control de visualización 2.4.4. Filtros 2.4.5. Plantillas de vista 2.5. Planificación y medición.
	- 2.5.1. Tabla de planificación. Cantidades
	- 2.5.2. Tabla de planificación. Cómputo de materiales
	- 2.6. Generación de documentación.
		- 2.6.1. Anotación y etiquetado
		- 2.6.2. Creación de planos 2.6.3. Configuración de planos
		- 2.6.4. Exportación

# **3.** Introducción a la Gestión de Modelos BIM con NAVISWORKS.

3.1. Organización del Modelo BIM con NAVISWORKS. 3.1.1. Presentación NAVISWORKS 3.1.2. Formatos de archivos de Navisworks 3.1.3. Presentación de la Interfaz de Navisworks 3.1.4 . Importar ficheros en Naviworks 3.1.5. Conoce el modelo BIM con Navisworks 3.1.6. Gestionar Puntos de Vista con Navisworks 3.1.7. Generar Vídeos de Recorridos con Navisworks 3.1.8. Árbol de Selección 3.2. Trabajo con el modelo en NAVISWORKS. Flujos de Revisión. 3.2.1. Flujo de revisión 3.2.2. Generar comentarios de revisión 3.2.3. Buscar elementos 3.2.4. Crear conjuntos de búsqueda 3.2.5..Extración de datos del modelo 3.2.6. Configuración del Clash Detective 1 3.2.7. Configuración del Clash Detective\_2 3.2.8. Resolución de conflictos 

COLEGIO DE INGENIEROS TÉCNICOS DE OBRAS PÚBLICAS **ZONA DE MADRID 915746100-** madrid@citop.es